Haier Mobile Phone

# **Caizhixing Z3000B**

**Color Screen GPRS** 

User's Guide

## **Notice to Users**

Thank you for purchasing Haier mobile phone. It blends into a unity high technology, stylish shape and versatility and is sure to add fun to your life.

For safe and efficient use of your mobile phone, please read this manual carefully and keep it in a safe place for later reference.

The user's guide serves as a manual of operation instructions instead of a quality certificate. Haier reserves the power of interpretation of any misprint, discrepancy from the update, software upgrading and product improvement. Information contained herein is subject to change without notice.

Compiled and printed by Qingdao Haier Telecommunication Co., Ltd. All rights reserved.

## **Table of Contents**

- 1. General information
- 1.1 Keypad
	- 1.1.1 Number keys
	- 1.1.2 Control keys
	- 1.1.3 Key operation in standby mode
- 1.2 Display
- 1.3 Installing the battery
- 1.4 Installing the SIM card
- 1.5 Charging the battery
- 1.6 256-color cool light
- 2. Basic operation
- 2.1 Turning on the mobile phone
- 2.2 Turning off the mobile phone
- 2.3 Placing a call
- 2.4 Answering a call
- 2.5 Text input methods
	- 2.5.1 T9 intelligent English input
	- 2.5.2 Symbol input
	- 2.5.3 Number input
- 2.6 Phonebook
	- 2.6.1 Searching an entry
	- 2.6.2 Creating an entry
	- 2.6.3 Phonebook list
	- 2.6.4 Checking the phonebook capacity
	- 2.6.5 Deleting all entries
	- 2.6.6 Copying all entries
	- 2.6.7 Moving all entries
	- 2.6.8 Group setting
	- 2.6.9 Selecting memory
	- 2.6.10 IP call service number
	- 2.6.11 Personal information
- 2.8 Data transfer between phone and PC
	- 2.8.1 Download MIDI ring
	- 2.8.2 Download standby screen display
	- 2.8.3 Transfer phone to PC
- 3. Menu operation
- 3.5 Text message (network dependent)
	- 3.5.1 Inbox
	- 3.5.2 Outbox
	- 3.5.3 Composing a text message
	- 3.5.4 Setting up the text message box
	- 3.5.5 Deleting text messages
	- 3.5.6 Checking the capacity
	- 3.5.7 Voicemail
	- 3.5.8 Text message broadcast
- 3.1 Call record
	- 3.1.1 Dialed calls
	- 3.1.2 Answered numbers
	- 3.1.3 Missed calls
	- 3.1.4 Deleting a call list
	- 3.1.5 Call meters
- 3.3. Quick settings
- 3.2 Mode settings
	- 3.2.1 Personalized settings
- 3.4 Phone settings
	- 3.4.1 Ringer types
	- 3.4.2 Volume adjustment
	- 3.4.3 Phone settings
	- 3.4.4 Call settings
	- 3.4.5 Time setting
	- 3.4.6 Security
	- 3.4.7 Safeguard
	- 3.4.8 Network
	- 3.4.9 Factory setting
- 3.3 Call forward (network dependent)
- 3.5.1 Unconditional call forward
- 3.5.2 Call forward when busy
- 3.5.3 Call forward when not answered
- 3.5.4 Call forward when not reachable
- 3.5.5 Canceling call forward
- 3.5.6 Checking status
- 3.8 Advanced operations
- 3.8.1 Organizer
- 3.8.2 Alarm clock
- 3.8.3 Calculator
- 3.8.4 Stopwatch
- 3.8.5 Timer
- 3.8.6 World time
- 3.6.7 Biological clock

#### 3.6 Entertainment

- 3.6.1 Camera
- 3.6.2 Game
- 3.6.2 Mobile QQ (network dependent)
- 3.6.4 Biological clock
- 3.7 WAP (network dependent)
- 3.7.1 Homepage
- 3.7.2 Bookmark
- 3.7.3 Webpage visited last time
- 3.7.4 Navigation
- 3.7.5 Settings
- 3.9 STK service (network dependent)
- 4. Accessories
- 4.1 Earphones
- 4.2 Charger
- 4.3 Data cable
- 4.4
- 5. Safety precautions
- 6. Care and maintenance

1. General information External camera / earphone jack Antenna

Left softkey Volume key Left key Send key / answer Clear key Built-in speaker Up key Right softkey Enter key Right key Down key Power/End key Number keys Microphone

## 1.1 Keypad

Your mobile phone has 25 keys and can be divided into two parts:

- Number/letter keys, 12 keys in all
- Control keys, 13 keys in all

#### 1.1.1 Number/letter keys

There are 12 number/letter keys, that is, 0 to 9 and the "\*" key and "#" key.

You can use these keys to input numbers or letters/symbols and pressing a key may correspond to different results as listed below:

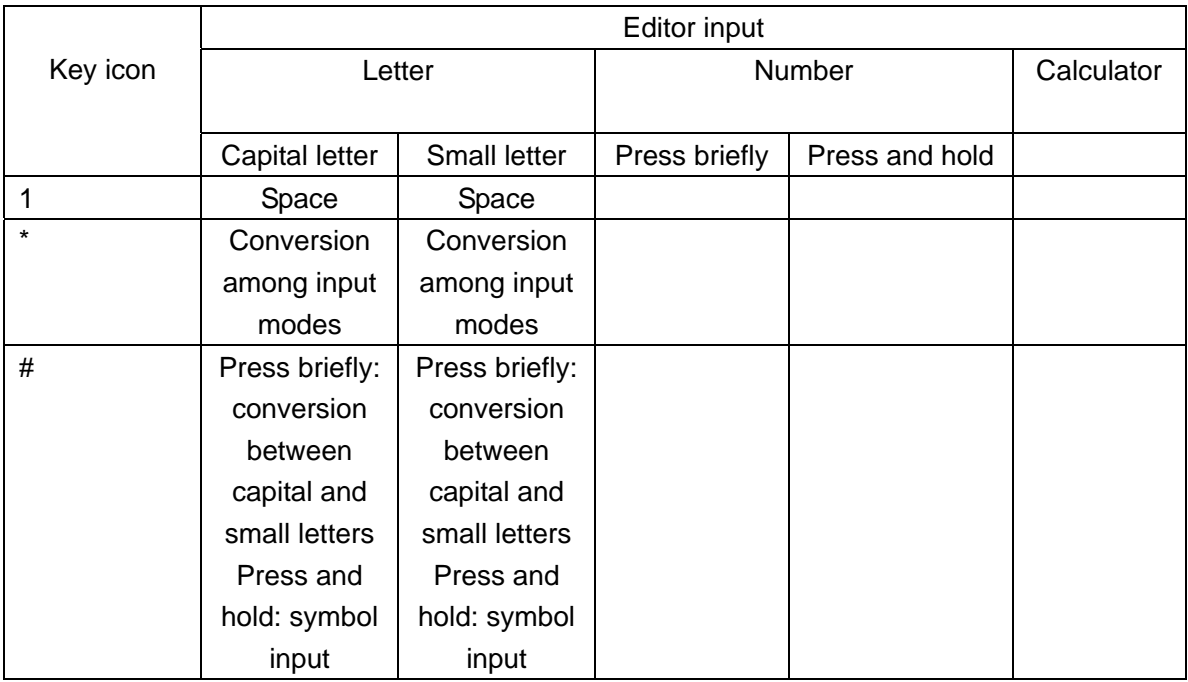

#### 1.1.2 Control keys

Power/End key

Red key in the right part of the keypad.

- Press to power on the phone. Press and hold during the charging process.
- $\bullet$  Press and hold to power off the phone.
- Press briefly to return to the standby mode from a menu or editing mode.
- Press to end a call.
- Press to refuse to answer a call.

#### Send key / Answer key

Green key in the left part of the keypad. Press to place or answer a call. From standby mode, press to access dialed calls.

Left softkey and right softkey

The left softkey is in the upper left corner of the keypad and the right softkey is in the upper right corner of the keypad. Their functions are indicated at the bottom of the screen.

### Navigation Keys

There are four navigation keys, namely, Right, Left, Up and Down.

Up and Down:

- Scroll to show the letters/symbols available for selection in the editor.
- $\bullet$  Scroll to view menus and lists.
- Scroll to read messages or other texts.

Note: The Up/Down keys feature auto repeat. When pressing and holding either one of these two keys, it acts as being pressed many times, i.e. when pressing the key firmly, after a lapse of time, the auto repeat function will be activated. The lapse of time required to activated the function has been preset and cannot be modified.

Left and Right:

• Scroll to move the cursor in the editor.

Enter Key (Ok key)

The key in the center of the navigation keys. Press to confirm.

Clear Key

Also known as Back key.

When editing, press briefly to delete the previous character, or if there is no previous character, delete the subsequent characters in sequence. Press and hold to delete all the characters. Press to return to the previous display. Press and hold to return to the standby mode.

When viewing menus, pess briefly to return to the previous menu. Press and hold to return to the standby mode.

Side Keys

- $\bullet$  When the flip is closed and the earphone is attached, press briefly any of them to answer an incoming call.
- When the flip is closed, press and hold to stop ringer, vibrator or backlight, whether the earphone is attached or not.
- $\bullet$  When the flip is closed and the earphone is attached, press and hold to end a call.
- Press to adjust the volume of the speaker or the earphone.
- Press briefly to adjust the volume of the earphone when the radio is turned on.
- Press and hold to search a desired channel when the radio is turned on and the flip is closed.

### 1.1.3 Key operation from the standby mode

The user may from the standby mode:

- Press the Send key to access dialed numbers
- Press the left softkey or the Enter key to access the main menu (when the external camera is attached, press the key will activate the camera menu)
- Press and hold key 'OK' will activate voice command function
- $\bullet$  Press the Up key to access the call list
- **•** Press the Down key to access the phonebook list
- Press the Right key to access the SMS menu
- **•** Press the Right softkey to access the phonebook menu
- $\bullet$  Input the telephone number with the number keys, dial a number or display a menu
- Use the user-defined hotkey (see "Hotkey Setting")

#### 1.2 Display

The main display has 128(width)x128(height) pixels and is capable of displaying 4096 colors.

#### **Icons**

The icons are only available under standby mode, to indicate the current status of the phone.

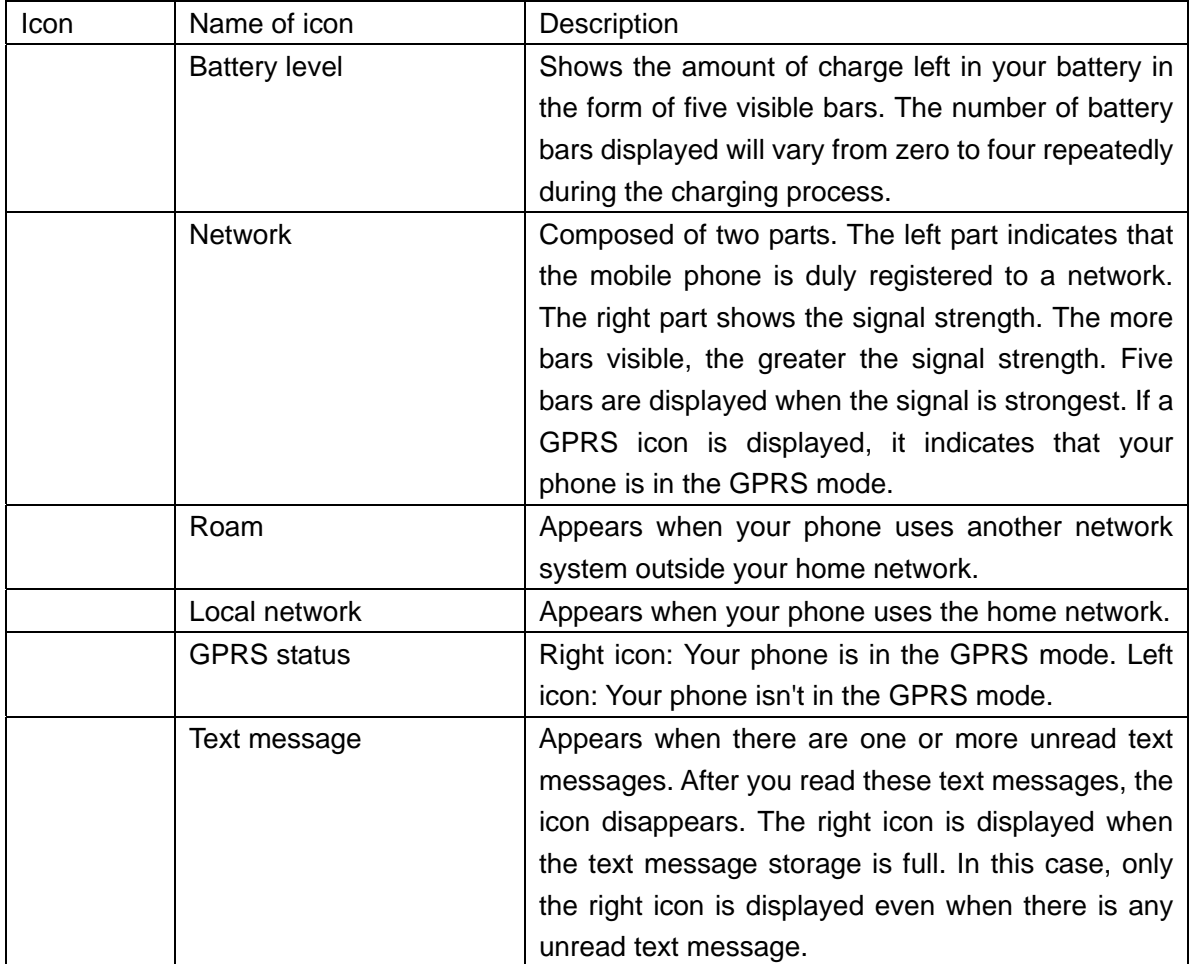

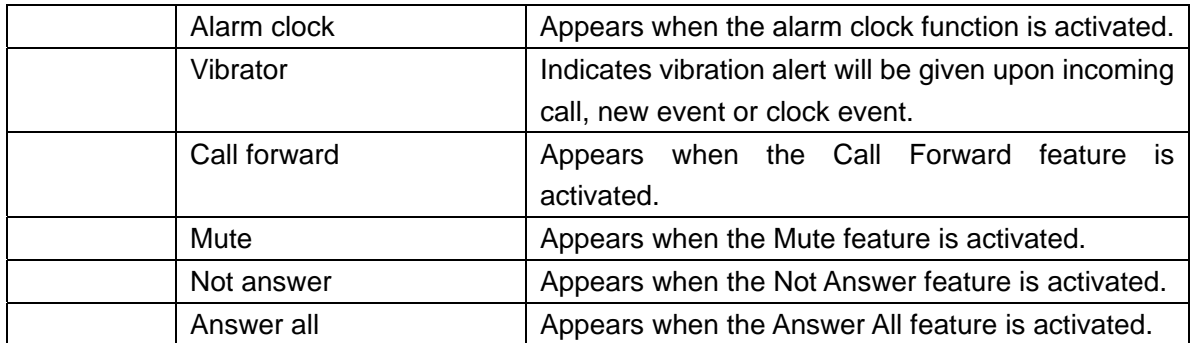

Standby display events

## • Unanswered calls

A reminder for unanswered call is shown to announce an incoming call that is unanswered. Press the Clear key or the power key to return to the standby mode. If so, no more reminder will be shown

## • New Text Message

A reminder for text message is shown to announce a new text message. Press the Clear key or the power key to return to the standby mode. If so, no more reminder will be shown.

## • Organizer

It is of the least priority. When an operation of higher priority is in progress, the organizer only plays a reminder alert for specific events. The calendar is displayed only when you quit other operations. Press the Clear key or the power key to return to standby display.

## Dialing a Previously Dialed Phone Number

From standby, press the Send key to access the list of dialed numbers. Scroll up and down to select the desired number and press the Send key to make a call.

## 1.3 Installing battery

Installing battery

- Direct the ridge of the battery to the base of the phone.
- Insert the battery into the battery compartment and push down until snap it into place.

## Removing battery

Push the battery release catch upwards to release the battery from the phone. Remove the battery.

## 1.4 Installing the SIM card

Installing the SIM card

SIM cards are available at your service provider. A SIM card keeps track of your phone

number and your personal information, etc. It can be used in any GSM phone.

- Always turn your phone off before removing the battery.
- Push the SIM card splint left and open.
- Slide the SIM card into the SIM card slot with the golden connectors facing down and the cut corner aligned.
- $\bullet$  Retain the SIM card in place with the splint.
- $\bullet$  Install the battery.

#### Removing the SIM card

- Make sure the battery is detached.
- Push the SIM card splint left and open.
- Remove the SIM card.
- $\bullet$  Push the splint right in place.
- Reload the battery.

#### 1.5 Charging battery

- Attach the charger to the phone with the directional arrow facing up.
- Plug the other end of the charger into the appropriate 220V AC outlet.
- The battery level indicating bars start varying, indicating that the battery is being charged.
- The number of battery bars displayed will start varying repeatedly.
- The battery icon is full when the battery is fully charged. Remove the charger.

#### 1.6 256-color cool light

There are altogether 3 of the cool 256-color lights attached to the flip surface of the phone. If the light are set to be active, when there's incoming call, all the 3 lights will light up and switching their color to the MIDI melody, and, when charging the battery, these lights will also light up, until the battery is fully charged.

#### 2. Basic operation

#### 2.1 Turning the phone on

Press the Power key, either briefly or long, to turn the phone on. Press and hold to turn the phone on during the charging process.

#### Entering PIN Code

You can use PIN (Personal Identification Number) to protect your SIM card from unauthorized use. Once the PIN is activated, you will be required to enter the PIN code at the time your phone is turned on.

• Enter the PIN code, which may be provided by the service provider and subject to your alteration. For the sake of confidentiality, the code is displayed as a group of "\*" in the screen. You may delete the wrong code with the Clear key.

• Press the left softkey or the Enter key to confirm what you have entered. If a right code is entered, the phone will start searching for the network.

When the name of network you use is displayed, you can make or answer calls. Otherwise, you need to register again.

Note: If you enter a wrong PIN code the third time, the SIM card will be locked. In this case, you have to contact your SIM card supplier.

2.2 Turning the phone off

Press and hold the Power key to turn the phone off.

## 2.3 Placing a call

\* To call a number, your phone must be turned on and have a network connection.

\* Dial the phone number.

\* Press the Send key to send the call, or access the Option menu to select Call or IP Call. The Call function is same as that of the Send key. If IP Call is selected and an IP service provider (e.g. 17951, the code of CMCC, who is a major IP service provider in China) code is preset in the phonebook, the phone will make an IP call.

Ending a call

Press the right softkey or the Power key to end a call. Or just close the flip to end a call.

Placing an international call

- From standby, press and hold the "\*" key until "+" is displayed.
- Enter the nation code.
- Enter the region code and the phone number.

Press the Send key to send the call, or access the Option menu to select Call or IP Call.

Placing a new call with a call on hold

You can put the first call on hold and place a new call.

- Press the right softkey to access the "In-call menu" and select Hold to put the first call on hold, and then place a new call by use of phonebook dialing or dialing from the keypad.
- Press the left softkey or the Send key to dial the number.

#### Call switching (network dependent)

You can switch between two incoming calls, i.e. one being hold and the other active, by use of "In-call menu".

2.4 Answering a call

To answer an incoming call: Press the left softkey or the Send key.

To refuse to answer an incoming call: Press the right softkey or the Power key.

To answer the second call: (network dependent)

If call waiting is subscribed, when receiving the second call, the display will prompt you to:

- Put the first call on hold and then answer the second one, or
- Press the Power key to end the first call and then answer or refuse the second one.

## 2.5 Text entry methods

Your phone adopts the T9 entry system.

When using your mobile phone, you may need to input text from time to time, such as names, QQ names, SMS and QQ text, organizer text, WAP text and names of modes, groups etc.

- T9 English input:
- Letter input: Press the key that contains the letter you want to input. Press once if such letter is in the first position. Press twice to display the second letter, and so on, until the desired letter is displayed.
- Number input: You can enter numbers by use of number keys in your keypad.

#### Switching from one entry method to another

Press the "\*" key to switch from one entry method to another in an editor. Press the "\*" key repeatedly to scroll through all entry methods.

## Switching between capital letter and small letter

Press the "#" key briefly to switch between the capital letter and the corresponding small letter.

## Symbol input

From any input mode, press and hold the "#" key to access the symbol screen. Press the number key according to the number leading the desired symbol. Press the Up/Down key to access the next page of symbols.

## Deleting input contents

When the input line is not empty, press the Clear key will delete the first letter/symbol from the right until the input line is cleared. Press and hold the Clear key to delete the whole input line.

#### 2.5.1 T9 English input

Press the keys that contain the letters of the desired word and the input line will show the

possible combination of such letters automatically. (Press the Up/Down key to access more options, if any) After the desired word is selected, press the Enter key to confirm and this word will be added to the text line with a space after it. Note: Editing of symbols is forbidden in this mode.

#### 2.5.2 Letter input

You can enter letters directly from the text line.

Press the key that contains the letter you want to input. Press once if such letter is in the first position. Press twice to display the second letter, and so on, until the desired letter is displayed.

#### 2.5.3 Number input

You can enter numbers directly form the text line.

Press any key from 0 to 9, and the number you thus selected will be added to the text line.

#### 2.6 Phonebook

You can store a list of names and phone numbers in the phonebook of either the SIM card or your phone. You can also search, add, revise or delete any information in you phonebook or use it to make speed dialing or send text messages.

Tips: The phonebook may be inaccessible during the initiation process at the time the phone is turned on.

#### Attribution of phonebook

There are two types of phonebook, i.e. in SIM card (SIM card capacity dependent) and in the phone (supporting up to 300 entries), different with respect to contents and the way of use, yet mixed in one list.

An entry in the SIM card memory has a SIM card icon on the right, while an entry in the phone memory has a type icon on the right.

• SIM card memory

An entry contains a name and a phone number.

#### • Phone memory

An entry is also called a "name card", which contains the following information:

- Name
- Phone number (three numbers at most under the same name, up to 21 bytes each, e.g., for a 21-byte number, the first byte is always "+", while "0-9", "\*", "#", "w" and "p" making up the rest part.)
- Default number (when a SIM entry is copied to the phone memory, the type of the number will be default).
- Mobile phone
- Office number
- Home number
- Fax number
- Pager number
- E-mail (Max. 50 byte)
- Note (Max. 50 byte)
- Address (Max. 60 byte)
- Postage code (Max. 10 byte)

Each name card (user-defined) contains a name (required) and a phone number at least. You may divide the names of phone entries into different groups. The type of groups can be default, family, friend, college, community, and private (you may change the name or the icon of each group). Each group can be identified with different melodies.

Note: When a name in the phonebook list is selected, you may press the Enter key to access the phone number(s) under such name.

#### 2.6.1 Searching an entry

You may search an entry in the mixed list of the SIM card and phone entries. First, input the first letter of the name you are searching or press the Enter key to access the list directly. If such letter is included in the list, you will reach the first name leaded by it. Otherwise, the first name in the list is displayed.

Tips: You may press the Down key to access the phonebook list directly from standby.

You may input the first letter of the name to move to the entries starting with this letter and then scroll through the list with the Up/Down key.

For example, you may input the letter/number A, B or C with the key "2". When press the key "2" in the phonebook,

- 1. To search an entry starting with A, press the key "2" once and the names leaded by A will be displayed. If no entry satisfies, select B, C or 2 to search the desired entry.
- 2. If no entry starting with any of the GSM letters under the key "2" is found in the list, the cursor will remains still.

2.6.2 Create an new entry SIM card

To create a SIM card entry, enter a name editor to input the name. After confirmation, enter a number editor to input the phone number and confirm.

### Phone

To create a phone entry, you need to enter a name editor first to input the name. After confirmation, you have a list of types of phone number. Select the desired type and confirm, then input the phone number and confirm once again. You are allowed to add phone number under the same name card, set up the default number or divide numbers into groups.

Note: A new entry will become the default number and the user may move it to another group as desired.

## 2.6.3 Phonebook list

(1) How to use the phonebook list

The phonebook list shows a list of names, with the type icon on the right. For a SIM card entry, a SIM card icon is shown, while for a phone entry, the icon standing for the number type is shown.

New entries can be added to the list.

You may use the Option menu to

- Place an IP call: if no IP number is provided, you will be asked to input an IP number before you place an IP call.
- Send a text message: send a text message to the default number in the entry you've selected.
- Change a name: make change to the entry you've selected.
- Delete an entry: delete the entry you've selected.
- $\bullet$  Set up groups: this feature is only available with the phonebook in your phone.
- Make speed dialing: set up a hotkey for the default number in the entry you've selected.
- Copy an entry to the phone memory from the SIM card memory

When a SIM card entry is copied to the name card of the phonebook in your phone, the phone number in question will become the default number.

• Copy an entry to the SIM card memory from the phone memory

The phone number(s) in a phone entry you've selected, 3 numbers at most, will be copied to the SIM card memory all together. Each number will become a new SIM card entry with the name unchanged.

 $\bullet$  Move an entry from the SIM card memory to the phone memory

Similar to that of copying an entry from the SIM card memory to the phone memory, yet the original entry will be deleted.

• Move an entry from the phone memory to the SIM card memory

Similar to that of copying an entry from the phone memory to the SIM card memory, yet the original entry will be deleted.

The phone entry selected and then copied to the SIM card memory will be deleted only when the phone numbers in such entry are moved in whole.

 $\bullet$  Dial a number

#### (2) How to use a phonebook entry

Select an entry from the phonebook list and confirm before making further operation.

#### How to use a SIM card entry

Place an IP call, send a text message, make modification, delete, make speed dialing, copy to the phone memory, move to the phone memory, place a call, etc.

#### How to use a phone entry

Place an IP call, send a text message, make modification to name/number/type, delete, set up default number, make speed dialing, display, copy to the SIM card memory, move to the SIM card memory, place a call, etc.

#### 2.6.4 Checking the phonebook capacity

You may check the capacity of phonebooks in the SIM card and the phone respectively, to find out:

- $\bullet$  How many entries being used
- $\bullet$  Total capacity
- Percentage of use

#### 2.6.5 Deleting all entries

This feature allows a complete deletion of all entries either in SIM card memory or Phone memory. The information thus deleted is unrecoverable, and your confirmation is required before the deletion is made.

#### 2.6.6 Copying all entries

From SIM card memory to phone memory

You may copy entries in the SIM card memory to the phone memory one by one, provided the phone memory is not fully engaged, until all entries are copied to the phone memory or the phone memory is full.

When copied to the phone memory, the name and number in an entry will be copied to the phone memory all together. And this number will become the default number in the name card.

#### From phone memory to SIM card memory

You may copy entries in the phone memory to the SIM card memory one by one, provided the SIM card memory is not full, until all entries are copied to the SIM card memory or the SIM card memory is full.

A name card in the phone memory may contain three phone numbers at most. Copy an entry in the phone memory to the SIM card memory will copy all these numbers to the SIM card memory, each number comprising a new entry, all under a same name.

#### 2.6.7 Moving all entries

Similar to that of copying all entries, yet the original entries will be deleted.

For entries in the phone memory, only when all numbers in an entry have been moved to the SIM card memory, will the original entry be deleted.

#### 2.6.8 Group setting

You may change the name/icon of each of the six groups.

#### 2.6.9 Selecting memory location

You may select the phone memory or the SIM card memory to store a new phone number.

#### 2.6.10 IP number

You may preset an IP number so that you can dial IP calls directly without inputting the IP number again and again.

- The preset IP number is service provider dependent.
- You may view or edit this number.
- When using a new SIM card, the IP number stored in the old SIM card become void.
- $\bullet$  You are required to make sure that the preset IP number is correct.

#### 2.6.11 Personal information

You may input, view, modify or delete your personal information with this feature.

Modifying personal information

Input your information in relevant fields as prompted.

#### Deleting personal information

You may delete all personal information, i.e. delete information in all fields.

#### Viewing personal information

You may scroll through the personal information with the Up/Down key.

#### 2.8 Data transfer between the phone and PC

Note: Only for users who have chosen optional external camera and data cable.

First of all, please visit Haier online website, and go to http://mobile.haier.com, then, enter the section for driver download. Download the driver file to your local machine for free, namely PC download.zip. Then, uncompress the file and install the program on your PC.

When ready, you can connect the phone to the PC by means of the data cable, then run the program 'PD download'. From here, you can download MIDI rings and background images to your phone, or transfer the photo taken with the external camera from the phone to PC.

## 2.8.1 Download MIDI ring

When the phone is connected to the PC, you can use the 'PC download' program to download MIDI format ring to the phone as standard ring file.

To do this, follow the following steps:

- 1. Connect one end of the data cable to one available serial port of the PC (connect the serial port connector of the data cable to the serial port of the PC while the other end to the phone).
- 2. Run 'PC download' from the PC.
- 3. Open 'View/MIDI download' to activate MIDI download screen.
- 4. Select 'File/Connect' from the menu, the program starts to connect the phone. If a connection is established successfully, the dynamic icon as will show on the tool bar, meanwhile, a pop-up window will show on the screen of the phone: connected to PC.
- 5. Now, you can see the current downloading status from the ring list of the download managing software. You can choose one from the list and choose to delete it or not. If you want to download a certain file to the phone, click the button ["下载文件"那个图标放在 这里], and then select the file you want to download (Max. size 16384 bytes). Then, rename the file in the field as shown in the figure. Now, you can either press 'preview' to check whether you need this file or not, or press 'download' to finish the download process.
- 6. Quit PC download program.
- 7. Disconnect the data cable.

Note: When the above processes are finished, you can check the downloaded files from menu 'settings→phone settings→group ring→group→downloaded rings'.

#### 2.9.2 Download background images

When the phone is connected to the PC, you can use the 'PC download' program to download images on the PC to the phone as standard image file.

To do this, follow the following steps:

- 1. Connect one end of the data cable to one available serial port of the PC (connect the serial port connector of the data cable to the serial port of the PC while the other end to the phone).
- 2. Run 'PC download' from the PC.
- 3. Open 'View/image download' to activate image download screen.
- 4. Select 'File/Connect' from the menu, the program starts to connect the phone. If a connection is established successfully, the dynamic icon as will show on the tool bar,

meanwhile, a pop-up window will show on the screen of the phone: connected to PC.

- 5. Now, you can see the current downloading status from the file list of the download managing software. You can choose one from the list and choose to delete it or not. If you want to download a certain file to the phone, click the button, and then select the file you want to download. Then, rename the file in the field as shown in the figure. Now, you can press 'download' to finish the download process.
- 6. Quit PC download program.
- 7. Disconnect the data cable.

#### 2.9.3

When the phone is connected to the PC, you can use the 'PC download' program to download photo on the phone set to the PC.

To do this, follow the following steps:

- 1. Connect one end of the data cable to one available serial port of the PC (connect the serial port connector of the data cable to the serial port of the PC while the other end to the phone).
- 2. Run 'PC download' from the PC.
- 3. Open 'digital camera' to activate photo download screen.
- 4. Select 'File/Connect' from the menu, the program starts to connect the phone. If a connection is established successfully, the dynamic icon as will show on the tool bar, meanwhile, a pop-up window will show on the screen of the phone: connected to PC.
- 5. Now, you can see the current downloading status from the file list of the download managing software where the size, resolution of the photos are listed. You can choose one from the list and choose to delete it or not. If you want to download a certain file, click the upload button, and then select the file you want to download.
- 6. Quit PC download program.
- 7. Disconnect the data cable.

#### III. Menu operation

Note: Only when a valid SIM card is installed can you access menus described below. Otherwise the phone will get into the limited standby mode after turned on and you will be required to insert a valid SIM card. Only limited menu functions are available in this mode. You can dial emergency numbers, no more than five digits, even without SIM card.

Form standby, press the left softkey or the Enter key to access the main menu.

The main menu contains 9 (3 x 3) icons. You may select any of them with the Up, Down, Left and Right keys. The icon thus selected will be highlighted in white, and the description of the icon will be displayed in the upper left corner of the screen. Press the Enter key or the left softkey to confirm and than access the submenu. Submenus are shown in the form of list.

Note: You may access a submenu with number keys 1 to 9 from the main menu.

Use the Up/Down key to scroll through menus. Press the Enter key or the left softkey to access a submenu. Press the Clear key or the right softkey briefly to return to the previous menu. Press and hold the Clear key or press the Power/End key briefly to return to the standby display.

#### 3.1 Call information

There are three types of call information.

3.1.1 Dialed numbers (the last dial numbers, whether connected or not)

3.1.2 Answered calls: the last answered calls, and

3.1.3 Missed calls: the last unanswered calls, including the calls you refused to answer Each of these items holds up to 10 numbers. The latest record is the first in the list. If the list is full, the last record in the list will be deleted when a new record comes out.

Each record is made up of the following information:

- The caller's phone number
- Date and time
- Total number of records stored in the list and the position of the present record.

Press the Send key to place a call directly. Or you can press the left softkey to access the Option menu and you will have the following options:

- Make IP call
- Send text message
- Delete
- Check number
- Save (for unsaved number only)
- **•** Dial

#### 3.1.4 Deleting a call list

There are three submenus, namely dialed calls, answered calls and missed calls. Select a submenu and then confirm to delete all of the call information thereunder.

#### 3.1.5 Call meters

This feature tracks and records call times and call costs and is network dependent. Generally, call cost information is protected by your PIN2 code.

Last call Time spent on the last call dialed or received.

Last GPRS service Bytes transmitted during the last GPRS service. Call timers

- $\bullet$  MOC time: you can check the total time spent on dialed calls.
- $\bullet$  MTC time: you can check the total time spent on received calls.
- Clear timers: you can reset the timer.

#### Displaying a call cost

The "Display" feature can be turned on or off. If it is activated, both call time and cost are displayed during a call. The default setting is off. You need PIN2 code provided by your service provider to activate this feature.

#### Accumulative cost

This is feature is only available if supported by your SIM card. It allows you to access the following operations and information:

- Show cost: to display the accumulative cost of all dialed and received calls since the last time you reset the cost meters;
- Reset cost: to reset the cost meter to zero (PIN2 code required);
- Balance: remaining call cost;
- Show limit: the upper limit of call cost that that has been preset;
- Clear limit: to cancel the upper limit of call cost that has been preset (PIN2 code required); and
- Set limit: to set an upper limit of call cost (PIN2 code required).

If the upper limit of call cost is exceeded, "Call cleared" is displayed. In this case, you cannot place any call that is chargeable.

#### Charge rate

You can check and change the charge rate. The charge rate is stored in your SIM card in decimal form.

- Display rate: to display the current charge rate.
- Reset rate: to reset the charge rate upon confirmation. PIN2 code required.
- Set rate: to change the charge rate. PIN2 code required.

#### 3.2 Quick settings

Through quick setting, you can take advantage of a preset parameter set under certain circumstances. The current setting is marked with an icon on the right.

This feature allows you to customize your phone for use in five typical surroundings, that is, normal, silent, outdoor, car and meeting. The preset parameters can be activated through easy operation.

Each setting has a set of default values. You can change them and the resulted values will be saved automatically. Your definition will come into effect if the parameter is user definable.

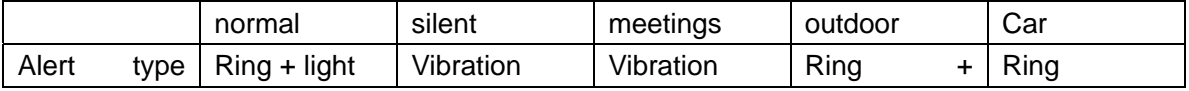

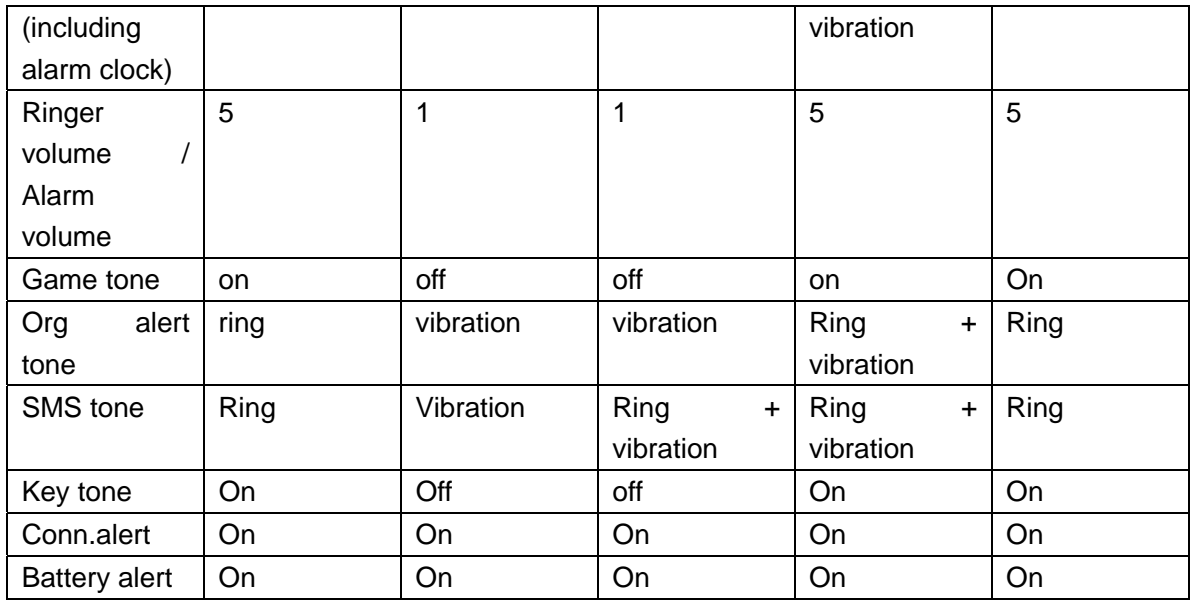

#### 3.2.1 Personalized settings

You may make changes to the default values according to your personal preference.

#### Type of reminder alert

You may select the desired type of reminder alert and turn on or off the ringer, vibrator, or backlight.

#### Ring volume

You can select from five different ring volume settings, that is, mute, low, medium, high and crescendo. Fade In feature is supported. When the desired ring volume is set, it applies to all rings.

#### Alarm clock volume

You may adjust the volume of the alarm clock. When the desired alarm clock volume is set, it applies to the alarm clock of your phone.

#### Game sound

You can turn Game Sound on or off. Accordingly, your phone will give or give no alerts at game start, game over, failure or upgrade.

#### Organizer sound

You can turn Organizer Sound on or off. Accordingly, your phone will give or give no alerts when notifying you of a prescheduled event.

#### SMS sound

You can turn SMS Sound on or off. Accordingly, your phone will give or give no alerts upon

receipt of short messages/QQ information (including status report of short messages).

#### Key tones

You can turn Key Tones on or off. Accordingly, your phone will give or give no alerts when you are pressing a key.

#### Connection alert

If this feature is activated, your phone will give an alert to indicate that the call is active, upon the recipient's response.

#### Battery sound

You can turn Battery Sound on or off. Accordingly, your phone will or will not give warning when the battery charge is low.

Auto Off: The phone will be turned off automatically when the battery charge is too low to support any operation.

#### 3.3 Call forward (network dependent)

You can forward the incoming calls to a destination number, either phone or facsimile under certain conditions or unconditionally. This feature is network dependent.

#### Unconditional call forward

In this case, all incoming calls are forwarded to a preset number.

#### Call forward when busy

In this case, only incoming calls received when you are on a call are forwarded to a preset number.

Call forward when no reply In this case, only incoming calls not answered are forwarded to a preset number.

Call forward when not reachable

In this case, only incoming calls that the recipient is not reachable are forwarded to a preset number.

#### Canceling call forward

You can select from the four types of Call Forward the type to be canceled. Upon confirmation, the selected item will be canceled.

Checking status

You can check the status of the four types of Call Forward.

Note: When Call Forward is activated, a respective icon will be displayed on the standby screen.

3.4 Phone settings

3.4.1 Ringer settings

Ringer types

The phonebook of your mobile phone has six groups and each group may have different ring alert to notify you of an incoming call of certain group.

Each group has three types of ringer for selection. The ringer type you've selected is marked on the right. Select one type to access the ring list. The ring alert you've selected is marked on the right. The ring alert thus selected will be played at the current volume setting. If the ring is muted, the sample ring will be played at low volume.

The three type of ringer are as follows:

- MIDI: chord sound
- Natural: ADPCM sound
- Serial Download MIDI

Alert clock tone settings

Here you can choose the alert tone you want.

SMS tone settings

Here you can choose the alert tone you want.

#### 3.4.2 Volume adjustment

Operation to this menu is very similar to that of the personalized settings of quick settings menu. Any operation here under this menu will equal the effect of a quick settings operation.

3.4.3 Phone settings

#### On/Off alert

You can turn On/Off alert on or off. Accordingly, your phone will give or give no alerts when turned on or off.

Standby display settings Variable parameters are listed below:

#### Standby display

The standby display of the large and small screens can be specified respectively. The display can be digital clock, calendar or world clock.

Standby background

You can set the standby background as desired among the four types of images.

- 1. Stored static images.
- 2. Stored dynamic images. (If this type of images are chosen, only clock will display on the screen)
- 3. Downloaded images from PC via the data cable.
- 4. Photos of size 128\*96 pixels taken by the optional camera.

#### Display time only

This option is only available with digital clock standby screen.

Both static and dynamic images are available for digital clock display.

When a dynamic image is set as the background image, only time information will display. When a static image is set as the background image, you can choose to display time and/or calendar information.

#### Color scheme

You can choose among different color schemes for the color of title bars or softkey area.

#### Language

You can set the display language as simplified Chinese or English.

#### **Contrast**

The contrast level of the phone's display can be adjusted.

#### **Illumination**

You can set the time scale of backlight illumination to off, 10 seconds, 30 seconds or 60 seconds.

The LCD backlight and the keypad light (only when the backlight is turned off) will be lighted in the following circumstances:

- $\bullet$  A key is pressed down (or a side key is pressed and held, when the flip is closed);
- $\bullet$  An accessory is attached to the phone;
- $\bullet$  A new event is reported;
- $\bullet$  A call is coming in.
- Call information is displayed after a call is ended.
- $\bullet$  The phone receives a message.

#### **Hotkey**

The feature allows you to use some functions directly without menu operation, and is therefore very convenient.

The keys "0", "1" and "#" cannot be redefined.

Press and hold the "0" key to select the display language.

Press and hold the "1" key to dial the voicemail number.

Press and hold the "#" key to access the WAP menu.

Note: Hotkeys are unworkable under limited standby, but you can still use the "0" key to change the display language.

You can select from eight hotkeys, i.e. 2 to 9, to set shortcuts. First select an unengaged hotkey and then confirm by pressing the Enter key or the left softkey to access the function list. When "Clear key" is selected, the shortcut will be cancelled.

From standby, press and hold any key from 2 to 9 to activate the shortcut. If no shortcut is set for this key, the display will prompt "Set hotkey?" Confirm to access the function list to set the hotkey as a shortcut.

#### Vocal control

This model supports vocal controlled dial and vocal control functions. After adequate training, vocal control commands can be saved for different users. Under standby mode, you can press and hold down key OK, and use vocal control commands to control the phone. Number of vocal commands and vocal key control is as many as 40.

When you enter the vocal control menu, you will see a list of vocal control commands. (when used for the first time, the list is empty.)

Add new vocal commands

Press the left softkey to enter the vocal command list. Select the item you want to set, and enter the vocal command training process. Please follow the wizard and repeat the same vocal command twice. When doing this, please try to make best match for the first and second time you speak out the vocal command. If this has been successfully done, the vocal command will be saved in the memory.

#### **Options**

Press the left softkey, you can perform the following operations:

\* listen to the vocal command for one more time.

**Update** 

 Update a certain vocal information. The operation is similar to the operation of adding new commands.

Delete

Delete the selected command.

#### 3.4.4 Call settings

Minute beep

You can turn Minute Beep on or off. Accordingly, your phone will or will not notify you of the  $50<sup>th</sup>$  second of each minute lapsed during a call.

#### Anykey answer

This feature allows you to press any key except for the Power/End key to answer a call when the flip is opened. Press and hold the volume key on the side to refuse a call.

## Auto redial

You can turn Auto Redial on or off.

Once Auto Redial is activated, if a call cannot be completed because the called number is busy, your phone can automatically redial the number at certain intervals. The display prompts for confirmation before the phone redials, and you can press the Clear key to stop redialing.

Any further operation can quit the dialing process.

Note: The feature is network dependent. When there is an audible alert, the Auto Redial feature may be unworkable.

#### Auto Answer

This feature can be turned on or off. You can turn Auto Answer on or off. If it is on, your phone automatically answers an incoming call after ringing for a while.

Call waiting (network dependent)

• GSM calls

When this feature is activated, the screen will remind you of a new call while you are on a call. You can choose to answer the second call or not. If the feature is deactivated, there will be no alert when you received a second call, and the calling party will hear busy buzzes. You can turn this feature on or off or check the status.

**•** GPRS calls

You can turn this feature on or off, accordingly, your phone will or will not notify you of a second call during a GPRS service.

#### Answer upon lifting the flip

This feature allows you to answer an incoming call upon lifting the flip.

#### Caller ID (network dependent)

You can choose whether your phone number is displayed on the recipient's phone or not. You can check whether this feature is turned on or off by use of the "Status" menu.

3.4.5 Time setting Date and time This feature allows you to set time and date displayed on your phone.

#### Auto Power On/Off

You can turn this feature on or off. When activated, you can preset the on/off time in a time editor.

When the phone is powered on, you are required to input the PIN code to access the standby display.

Note: Make sure this feature is banned when you are on a flight or located where the use of mobile phone is forbidden. The manufacturer is not liable for any adverse consequence thereof.

#### 3.4.6 Call screen

3.4.6.1 Call screen for incoming calls

This feature prevents incoming calls you don't want to answer. Calls from phone numbers (up to 10) in the "black list" will be automatically refused, and only calls from phone numbers (up to 10) in the "white list" will be connected.

#### Black list

This menu allows options such as adding, searching, changing and deleting phone numbers to be refused. There are two submenus, Add New and Search.

The Add New menu contains two items, i.e. New Number and Phonebook. You can add a new number to the black list by selecting New Number, or by selecting Phonebook and then picking out a phone number from the phonebook list.

The Search menu allows display of the black list using the Up/Down keys. Press the left softkey to access the "Change" and "Delete" options. You can change a number in the black list or delete it from the list.

#### White list

The operation procedure is same as that of black list.

Setting up call screen

You can activate Black List, White List or deactivate Call Screen. When one of these options is selected, the other two are automatically banned.

When Enable Black List is selected, calls from phone numbers in the "black list" will be automatically refused.

When Enable White List is selected, only calls from phone numbers in the "white list" will be connected.

When Disable All is selected, the Call Screen function is cancelled.

Note: When Enable Black List or Enable White List is selected, the respective icon will be

displayed.

### 3.4.6.2 Safeguard

This feature allows you to protect important information such as short message, phonebook or call information.

You can set passwords for short message, phonebook and call information respectively or for any of them. To set a password, select the item you want to protect and press the left softkey to select.

For information that has been protected, you need to input the correct password to access such information or this menu.

You will get notified if the password you've input is wrong.

The password of safeguard contains 4 digits, and the default password is 0000. It is user-definable.

## 3.4.6.3 Changing password

You can change the password via this menu.

## 3.4.7 Security

3.4.7.1 PIN code

You can turn the PIN code feature on or off. If it is on, you are required to enter the PIN code when the phone is turned on. A wrong PIN code will make normal operation impossible.

## 3.4.7.2 Call barring (network dependent)

This feature allows you to bar certain types of outgoing and incoming calls. To set Call Barring, you need to input a code that comes with your subscription.

- All: to bar all incoming and outgoing calls
- International: to bar outgoing international calls
- Inter Exc. Home: to bar all outgoing calls except for those within the country of network registration
- $\bullet$  Incoming: to bar all incoming calls
- $\bullet$  When roaming: to bar all incoming calls when roaming

You are required to input a code that comes with your subscription to activate any of the above functions. After the correct code is input, you mobile phone will connect the network to activate the function.

#### Canceling call barring

The meaning of items under the Canceling menu is same as that described above. You are required to input a code that comes with your subscription to canceling call barring. After the correct code is input, you mobile phone will connect the network to deactivate the function.

## Checking status

The meaning of items under the Checking Status menu is same as that described above. Select the item of which the status you want to check, and you mobile phone will connect the network to ask for status checking. The result will be displayed on the screen.

#### 3.4.7.3 Changing code

You can change the PIN code, the PIN2 code or the call barring code.

The procedure is as follows:

- $\bullet$  Input the old code and confirm.
- $\bullet$  Input the new code and confirm.
- $\bullet$  Input the new code again and confirm. The result is displayed.

#### 3.4.8 Network

Your phone at standby displays the name of network currently used. For a network not identified, the country code or the netcode is displayed.

#### Preferred networks

The list of preferred networks is stored in your SIM card. The list indicates in which order your phone will select a network.

 $\bullet$  List of preferred networks

Press the Enter key to enter the Preferred screen. Press the left softkey and the phone will prompt "Preferred Network", which indicates that the network has been put in the top of the list.

#### $\bullet$  Deleting a network from the list

Highlight the network name you want to delete and proceed by pressing the left softkey.

#### $\bullet$  Adding an available network

Upon confirmation, the phone starts searching for networks. The result of search is displayed. Highlight the network you want to add to the preferred network list and confirm by pressing the left softkey. This network will be automatically put at the end of the list of preferred networks.

#### $\bullet$  Adding a known network

Upon confirmation, the list of known networks stored in your phone is displayed. Highlight any of them you want to add to the preferred network list and confirm by selecting Add.

This network will be automatically put at the end of the list of preferred networks.

• Adding a netcode

Upon confirmation, you can access the editor and enter the country code and netcode following the prompts. Confirm again and the netcode will be added to the preferred network list.

#### Registering GPRS

You mobile phone supports GPRS network

#### 3.4.9 Factory setting

The feature allows restoration of factory setting of your mobile phone, including quick setting, phone setting, etc. Selecting factory setting will remove all your personal settings and only take effect upon your confirmation.

#### 3.5 Text message (network dependent)

This feature provides a cost-efficient and convenient way of communication. You may use this feature to send text messages to mobile phones or devices that can receive text messages.

#### 3.5.1 Inbox

Text messages received by your phone will be kept in the inbox.

Test messages can be stored in the phone memory in addition to the SIM card memory (SIM card capacity dependent). Your phone provides additional 100 positions for text messages. You may select the memory location of high priority. If the memory location of high priority is fully engaged, text messages will be stored in memory location of less priority.

If the inbox is empty, the display reads "List empty".

If an "unread" icon is displayed on the right of text message in the inbox list, it indicates that you have a new text message. When you open the message, the icon will change to a "Read" one.

Use the Up/Down key to scroll through the inbox to view the text message list. When one record is highlighted, the contents of the text message in question will roll over horizontally.

Select a text message and then confirm to display the details. The sender's name/phone number is displayed as the heading. The middle is the date and time of receipt, accompanied by an emotion icon, if any, and the bottom is the text part. If there is more than one page, you can read the whole text by use of the Up/Down key.

After a text message is selected, you will have the following options:

- $\bullet$  Reply: send a reply to the sender, whose number is automatically set as the destination. Input the text message you want to send in the text editor and then send directly.
- Forward: you may edit the text message before sending it to other people;
- Delete: delete the text message from the inbox;
- Place a call: you may dial the number of the sender to make a call
- $\bullet$  Store number: add the phone number of the sender in your phonebook if it is a new number.

#### 3.5.2 Outbox

You can store text messages in outbox before sending. If the outbox is empty, the display reads "List empty".

There are two sub-boxes, namely, "Sent SMS" and "Unsent SMS".

- A saved text message will be stored in the "Unsent SMS" box.
- A sent and saved text message will be stored in the "Sent SMS" box.
- $\bullet$  A sent but not saved text message will not be stored in the outbox.

After the outbox is opened, you can access and highlight any text message by use of the Up/Down key, and then press the Enter key to display details. If the text message contains more than one page, you may use the Up/Down key to view the whole text. Press the Enter key again to access the Option menu, which allows you to:

- Send
- **•** Forward
- Delete

You can send, forward or delete the highlighted text message as desired. A text message selected from Unsent SMS and then sent will be moved to Sent SMS.

#### 3.5.3 Composing a text message

Note: To send a text message, a valid number of the text message service center is required. This number can be obtained from your network service provider.

#### New text messages

Confirm to open a text editor and input the text message.

Confirm what you have input and go on to edit the list of receiver. Your mobile phone supports the Group SMS feature and a text message can be sent to 12 receivers a time. The following operations are allowed:

- $\bullet$  Input the phone number and move to another item with the Up/Down key;
- Press the right softkey to access the phonebook list and then press the left softkey to

select. Confirm. The item thus selected is marked. If a name is selected, the text message will be sent to its default number. You may use the right softkey to select a number other than the default one.

- Edit phone numbers. You may edit or delete a phone number.
- Delete names. You may delete a name from the list with the Clear key.

After editing and confirmation, you will have the following options:

- Send
- Add emotion icon
- Save
- $\bullet$  Send and save
- $\bullet$  Save as user-defined

When saved, the text message will be saved in the Unsent SMS.

When saved as user-defined, the text message will be saved under the user-defined item. (You need to empty the user-defined item first if it is full.)

If fail to send, you can send again until it is sent successfully. If the failure remains, check if the text message service center number is correct.

#### Preset text messages

This feature provides some preset text messages. You may choose any of them as desired. Confirm and make necessary editing. The operations are same as that of New Text Message.

In addition, you are allowed to preset 10 text messages and then save them as user-defined after editing.

#### Emotion icon

A series of emotion icons are available in your phone. You can select any of them before sending the text message, thus the icon can be attached to the text message to be sent. The icon will appear on the recipient's phone screen (service provider dependent).

Only when this feature is supported by the service provider can the mobile phone display the emotion icons correctly. Otherwise, only some characters are displayed.

#### 3.5.4 Setting up the text message box

#### Service center

The "Service center" stores your service center number. The number is editable. If no service center number is stored, you will be unable to send text messages. In doubt, please contact your service provider.

#### Validity

This feature allows you to limit the expiration period, that is, the length of time your network

tries to send messages not received, to 12 hours, 1 day, 1 week or the maximum period.

#### Status report

This feature can be turned on or off. If it is activated, you will be reminded of the status of the message being sent, that is, delivered or failed to deliver.

#### Reply path

This feature can be turned on or off. If it is activated, your recipient will call back automatically your service center number when replying your text message.

#### Selection of memory location

You may choose the SIM card memory or the phone memory as the memory location of high priority.

Note: When the memory location of high priority is full, text messages will be stored in memory location of less priority.

#### User-defined text message

You can edit user-defined text messages. To delete useless user-defined text messages, empty the user-defined item.

#### 3.5.5 Deleting text messages

This feature allows you to empty:

- $\bullet$  Inbox, and/or
- Outbox

Highlight the mailbox to be emptied, and all text message contained therein will be deleted upon your confirmation.

#### 3.5.6 Checking the capacity

You can check how many text message you have received, how many text messages your SIM card can hold and the percentage of use.

#### 3.5.7 Voicemail

Note: You can forward incoming calls (phone numbers in a form of voicemail message) to your voice mailbox, using the "Call forward" feature. This feature is network dependent.

#### Listening to a voicemail message

When you receive a voicemail message, your phone gives you a reminder. Call the voicemail number to listen to your voicemail messages.

From standby, press and hold the "1" key to dial your voicemail number. If the voicemail hasn't been stored, the display will prompt you to enter your voicemail number.

### Voicemail number

Generally speaking, you will have two voicemail numbers obtained from your service provider, that is,

\* One number for leaving messages, and

\* The other number for accessing messages

You need to input the number for accessing messages when listening to a voicemail message.

## 3.5.8 Text message broadcast

This feature allows you to receive public information such as road report or news. These text messages are provided by the service provider to all subscribers in a certain area. If you are one of these subscribers, you will be given information channel numbers that are available. You can set up to 15 channels.

## Receiving a text message broadcast

This feature can be turned on or off. If it is deactivated, whether the channel numbers are stored or not, you cannot receive any text message broadcast.

When you receive a text message broadcast, your phone gives you a reminder and the information is displayed, until you select Exit to return to standby. These messages will not be stored in your phone or the SIM card, and therefore, once you quit reading, such messages cannot be accessed again.

Note: Using this feature will shorten the standby time.

#### **Topics**

#### <New>

When there is one more channel number, there is one more topic of text message broadcast. A channel number comprises up to three digits.

#### Topics available

You can select any of them and then press the left softkey, and you will be able to:

- Change: to change the channel number
- Delete: to delete the channel number from the list, and therefore ban all messages of that topic.

## 3.6 Entertainment

## 3.6.1 Camera

Your new phone supports optional external digital camera. Please lift up the rubber washer of the earphone jack, then, insert the camera.

The optional DC offers photo capturing featuring resolutions of  $640\times480$ , 320 $\times$ 240 and 128  $\times$ 96, among these 3 resolutions, the last one is available for standby background display use. Photos taken will be stored in JPEG standard format, you can transfer the taken photos to the

PC by means of data cable connection.

3.6.1.1 Taking photo

When you open the camera menu, is a correct connection is established, you will see the scene which captured by the camera on the display of the phone. This screen will change as you move the camera. Before taking a photo, you can do the followings through the function of left softkey:

- Flip image;
- $\bullet$  Select the resolution you want;
- $\bullet$  Select white balance settings between normal and dark. If the environment is quite dark, please use the dark mode for better photo quality.
- Select preview size between 128×96 (default) and 80×60. If 80×60 mode is selected, the refreshing ratio of the screen on the display of the phone will be higher.
- Set default file name for the photos. New photos will be automatically named based on this default file name in sequence.
- Shutter alert tone: you can choose 'ON' or 'OFF'.

After you have finished all necessary settings, just press key 'OK' to take the photo. When a photo is taken, the screen displayed will still, and the file will be automatically stored. As for newly taken photos, you can do the followings through the left softkey:

- $\bullet$  Go on taking new photos;
- $\bullet$  Delete: if you don't want to store the taken picture, just delete it;
- $\bullet$  Rename: rename the taken picture;
- View: view the taken picture on the phone display. But, for pictures with a resolution higher than  $128 \times 96$ , you will not be able to view them on the phone display. Just view them on your PC. You can also browse other pictures taken through pressing the direction keys. When viewing pictures here, you can do the followings through the left softkey:
	- Delete the picture;
	- Rename the picture;
	- Set as identical image (when receiving calls from certain numbers, the image displays on the screen, but this option is only available to  $128 \times 96$  pictures). Select an entry from the phonebook, and press ok to set the picture as this number's identical image.
	- Set as background image (only available to  $128 \times 96$  pictures).
	- View details: check the format of the picture, the time it was taken, resolution information and size (in Kb).

## 3.6.1.2 Album

View:

This function will bring up the list of pictures, you can browse the files via key up/down. Press key OK when a file is selected to view the file.

Check free memory:

This function displays the used memory percentage status and the number of pictures stored.

#### Delete all pictures.

## 3.6.2 Games

#### 3.6.2.1 "Tetris"

The screen is divided into two parts: game and prompt. Seven patterns are available. Once a certain vertical line is filled up with the cells of the blocks, it will remove all the cells on this line and add score for you. The more the cells you remove at one time, the more score you can win. If you fail to remove the bricks and the bricks pile up to certain length, the game will be terminated. The phone will give you prompts of the shape of next block and the current score. The game speed is adjustable.

3.6.2.2 Boxman

Push the boxes toward the direction you are moving, one at a time, until all boxes are moved to the point marked with a circle. Random map selection function available.

3.6.2.3 Jackpot

Similar to the slot machines in regular casinos. When 'OK' key is pressed, the three rows of pictures, with 6 different pictures in each row, start to roll. Different combination of pictures finally displayed will decide your score.

Tips:

Different combinations get you different score.

Chances for different pictures to appear at a same position are also different.

A combination of 3 most rear pictures get you highest score.

You can change your 'tokens'. The more the 'tokens' you play, the more you'll win or lose in the score.

3.6.4 Mobile QQ (network dependent)

This feature allows you to send text messages to people using PCs or mobile phones with mobile QQ service enabled. The service allows you to send/receive text messages to/from a such people.

Note: To send a mobile QQ message, you have to set the right QQ Service Center number

(China Unicom: 9777; China Telecom: 1700) in the corresponding section of your mobile. You can enquire the number from local network service center. And then you can use the "Enable service" in the menu to apply to the mobile operator for opening the service. A valid QQ number and a correct password are required to use this function. You can select binding setting to bind the QQ number to your phone.

#### 3.6.4.1 QQ book

The QQ book has a total capacity of 15 messages. An icon is used after each message to indicate the individual information. And an ONLINE or OFFLINE QQ user is indicated differently. And a mobile user can add, delete or change a record in the QQ book through Add, Delete or Change options.

After selecting a QQ number, you can choose from the following:

- Online?
- Send msg.
- Delete
- $\bullet$  Change
- Update QQ

Online? or Update QQ is used to check if the QQ user (or all clients in the QQ book) is online/offline by sending a message, which updates the display of the icon(s). When selecting Update QQ, you can check the status of users listed in your QQ book. If supported by the network, Update QQ is preferable.

#### 3.6.4.2 Send QQ

#### New Message

After a system announcement is received, a text editor is displayed in your mobile. You can input the message context as you do on an average short message. After completion, press OK and all numbers in the QQ book or the latest number will be displayed automatically. You can choose the number you want by operating the Up/Down keys or you can input the number manually. Should the latter be the case, select <New QQ> at the top of QQ book. After the number is entered, press Ok and subsequently Send to send the message.

#### Defined Message

The mobile phone offers some preset messages for your convenience. They are classified into 4 categories. Select a preset message. Confirm to open a text editor where you can edit the message you've selected. Further operation is same as that of new message.

#### SMS Inbox

The mobile QQ user can send messages in your short message inbox as QQ message to your friends on the QQ list.

Note: A QQ message has a shorter length than a short message and therefore the extra part of a short message will be deleted automatically.

3.6.4.3 Read QQ

You can read the message from your QQ buddy by selecting this section.

#### 3.6.4.4 Search

You can search for online buddy in four ways: < Online friends>, < By QQ number>, < By nickname> and <By email>. If you choose <Online friends> for a potential QQ buddy, the mobile will display three buddy numbers and their individual nicknames automatically. For a certain QQ buddy, you can inquire him/her via the number, nickname or email address.

#### 3.6.4.5 Chat log

#### Inbox

A list of options is offered for messages in the Inbox. (There are four altogether as per different messages.) For example:

For a message that reads: Mobile QQ 1254444 Lisa Online The list of options is as follows:

- $\bullet$  Reply
- $\bullet$  Add as a buddy
- Delete

#### **Outbox**

For messages in the Outbox, only one option is offered, that is, Delete.

Deleting all

This feature allows deletion of all messages.

3.6.4.6 QQ settings

The Settings menu includes:

- QQ initiated,
- Service center number
- Binding setting
- $\bullet$  Enable service
- Cancel service
- Auto save SMS
- Call limit
- All can Q me
- All cannot
- Binding setting
- QQ binding
- **Binding query**
- $\bullet$  Cancel binding

You need to set the Service Center Number in QQ initiated section before you send/receive new messages. You can send a message in one of the two Sending modes: Send QQ num, or Send MP num. The default mode is Send QQ num. If you want to send a message to your buddy in a mode that indicates your QQ number/MP number (only to a PC-based buddy), you can access the option.

If you choose Send QQ num., you need to apply for binding service in Binding setting. The Call Limit feature can be used to select the QQ buddy or time scale.

Note: Some functions of mobile QQ are only available when supported by the local network operator and the mobile QQ service provider.

#### 3.6.5 Biological clock

This feature will provide you a monthly curve of energy, intelligence and emotion according to the date of birth and the current date. You can press the navigation key to view the curve of the preceding date (left), the following date (right), last month (up) and next month (down).

#### 3.7 WAP (network dependent)

Your mobile phone has a WAP browser that allows you to view contents of WAP sites.

Note: You need to register with your network operator with regard to data service before you can visit the Internet through your mobile phone.

For the initial use, you need to set up the WAP browser first.

Note: Some items may carry a certain network operator's WAP parameters set by the manufacturer. If you are a user of such network operator, you can use these functions directly. If not, you have to set up again.

Note: No further notice will be given if the network operator modifies its WAP settings or the contents provider change its WAP sites or contents. Such modification or change may cause these WAP sites inaccessible. The manufacturer is not liable for any consequence caused thereof. Please consult the network operator and the contents provider for latest update.

#### 3.7.1 Homepage

This feature allows you to enter the Home menu to access the homepage. You can set the address of the homepage.

### 3.7.2 Bookmark

This feature allows you to store five frequently visited websites and view, edit and reset these websites.

## 3.7.3 Webpage visited last time

This feature allows you to access the webpage you visited last time.

## 3.7.4 Navigation

This feature allows you to input the address of webpage you want to visit and then start browsing.

## 3.7.5 Settings

3.7.5.1 Mode

Three settings are available.

Note: Data in the square brackets are parameters of China Mobile. The parameters in your mobile phone are provided by your network operator.

## GSM

You can set the following items:

- Display: to display current settings
- **•** Gateway:
	- IP address: IP address of the gateway server. Please note that the IP address should be in the form of four 3-digit numbers. [010.000.000.172]
	- IP port: IP port of the gateway server [9201]
- Data call type: ISDN (digital) or analog.
- Phone number: to input the number to dial and the phone will dial this number when connecting the Internet. [17266]
- User name: user name required to log on a WAP server [wap]
- User password: password required to log on a WAP server [wap]

## GPRS

You can set the following items:

- Display: to display current settings
- **•** Gateway:
	- IP address: IP address of the gateway server. Please note that the IP address should be in the form of four 3-digit numbers. [010.000.000.172]
	- IP port: IP port of the gateway server [9201]
- APN: to set the name of access point [cmwap]
- User name: user name required to log on a WAP server [wap]
- User password: password required to log on a WAP server [wap]

3.7.5.2 Image download You can turn this feature on or off.

3.7.5.3 Status bar

You can select whether to show the status bar or not.

3.8 Advanced operations

3.8.1 Organizer

This feature allows you to create new memo, check memo list (this month or this week), modify memo, delete memo or check capacity.

You mobile phone will give alert to remind you of a new event, and show details.

## 3.8.1.1 Week calendar and month calendar

The first screen display you see in the organizer is the calendar of current month. A date with a mark indicates an event to happen on that day. Press the right softkey to access the arrangement of the week.

To view the event(s) on a certain day, you need to choose the date you want to check with the navigation key and then press the Enter key to view the event(s).

In a week calendar, the number of weeks that have lapsed (including the current week) in this year is shown at the upper left corner.

#### 3.8.1.2 New event

Type of events (press the left softkey to access Options)

 $\bullet$  Meeting

For a meeting, you need to enter the following information: Date, Start Time, End Time (not early than the start time), Text, Inform Method and Repeat Method.

## $\bullet$  Memo

For a memo, you need to enter the following information: Date, Start Time, End Time, Text, Inform Method and Repeat Method.

## Inform Method

You can select from "Not inform", "On time", "5 min. before", "10min. before", "1 hour before", "1 day before" and "1 week before". If "Not inform" is selected, your phone will not play a reminder alert for the specific event. However, the event will be stored and available for check.

#### Repeat Method

You can select from "Not repeat", "Everyday", "Every week", "Every month" and "Every year". Note: If the date of an event is the ending day of a month (e.g.  $31<sup>st</sup>$  day of a month) and the "Repeat Method" is set to "Every month", the reminder alert will be given only in those months that have 31 days.

3.8.1.3 Viewing events You can view the event list of a month or a week.

3.8.1.4 View all events You can view all event lists.

3.8.1.5 Deleting all events Upon confirmation, all events, whether expired or yet coming, will be deleted.

3.8.1.6 Deleting all expired events Upon confirmation, all expired events will be deleted.

3.8.1.7 Checking Capacity

The total capacity, used capacity and number of passed events are displayed.

#### 3.8.1.8 Event list

An event list shows all events of this month, this week or this day. Select an event and press the Enter key to view details. Press the left softkey again, and you will have the following options: Change, Inform Method, Repeat Method and Delete.

#### Change

You can select Change to change the information such as type of event, date, start time, end time, event details, reminder type and repeating mode. The editor will show the details of the event, provided the type of event remain unchanged.

#### Inform Method

This feature allows you to set the reminder alert for specific events.

#### Repeat Method

This feature allows you to set how often the reminder alert will be given.

Delete

Any deleting operation needs confirmation.

#### 3.8.1.9 Cautions

Impact on organizer when the phone is turned off

Note: The alert for any event missed when the phone is turned off will be given only when the phone is turned on again. For an event set as repeating, only the alert for the latest event will be given.

Impact on organizer when changing time settings

When the time settings of your phone are changed:

- For an event set as repeating: an alert will be given only for the latest event.
- For an event set as non-repeating: an alert will be given for an event even indicated as "Passed", if the phone is set to an earlier time.

#### 3.8.2 Alarm clock

Your mobile phone has the 24-hr alarm clock function. Three sets of alarm clock are available. You can set the alarm clock on or off.

If "On" is selected, you are prompted to enter the desired time. Upon confirmation, the display prompts four options:

Once: in this case, the alarm clock functions one time after it is set.

Everyday: in this case, the alarm clock functions everyday at the preset time, even if the phone is turned off.

On weekday: in this case, the alarm clock functions everyday except for weekends at the preset time.

weekend": in this case, the alarm clock functions everyday except for weekends at the preset time. In addition, you can set the desired type of ringer.

#### 3.8.3 Calculator

You may use the calculator to add, subtract, divide and multiply. Input operands and operational symbols in sequence. Use the keypad to input numbers and press the # key to input a decimal point. Use the Up, Down, Left and Right keys to input the operational symbols such as  $*,$   $/$ ,  $*,$  or  $\cdot$ , or otherwise use the  $*$  key to select the operational symbol you want to input. Press once to get +, twice to get -, third times to get \* and four times to get /. Then use the keypad to input the second operand. Finally press the Enter key to get the result. If necessary, go on with the operation by input another operational symbol, with the last result being the first operand in the new calculation.

Press the left softkey to empty the editor and start new calculation.

An operand may contain up to 10 digits.

A result of floating point number operation will be rounded to 0.00000001. For example, 0.123456789 will be rounded to 0.12345679.

Press the Clear key to delete the last entered digit/symbol, or to quit the calculator when there is no digit/symbol left.

#### 3.8.4 Stopwatch

You may use the built-in stopwatch for timekeeping. The initial setting is 00:00.0. Press the left softkey to start timekeeping. To pause timekeeping, press the left softkey. Press once more to resume timekeeping. To reset the stopwatch, press the right softkey.

#### 3.8.5 Timer

Similar to the alarm clock, except that the time to set is the time before the mobile phone gives you an alert. No repeating function. The operation procedure is same as that of alarm clock.

Note: The timer works even when the phone is turned off.

#### 3.8.6 World time

This feature allows you to check the present time of major cities in different time zones. You can select one of them as the screen display time. Select or cancel the daylight saving time as desired.

Two time displays are shown below the world map, one for local time and one for other place. A sun icon by a city indicates that the daylight saving time is selected.

Press the Left/Right keys to select a city longitudinally. Press the Up/Down keys to select a city latitudinally.

You may set the time of another city as the local time or set it as the daylight saving time.

3.9 STK service Note:

#### 1. STK Menu

Note: Different STK suppliers may provide different services. The STK menu is accessible only when it is supported by your service provider.

STK (SIM ToolKit) is a feature that enables applications for intelligent SIM card.

A STK card can be used to send and receive GSM messages, and at the same time, it enables applications for SIM card. Activated, these functions can be displayed in a user-friendly way on your phone and allows you to conduct information retrieval or transactions in a easy and convenient way.

STK provides a development environment, i.e. an easy to operate platform, for value added

services based on SIM card. A STK-supporting mobile phone will provide an extra STK menu. The contents of this menu is subject to the type of STK card and can be modified only by the network operator.

Your mobile phone supports STK service. Please note that different STK suppliers may provide different services. For example, Beijing Telecom provides the following services:

- Personal communication
- Public information service
- Stock market information
- Client service.

#### 4. Accessories

4.1 Earphone (not standard equipment)

When the earphone is attached to the phone,

- the earphone mode is enabled;
- $\bullet$  the microphone on the earphone will take the place of that of the phone;
- $\bullet$  the microphone volume is identical to the phone volume;
- $\bullet$  you may use the volume keys to adjust the volume during a call.

When the earphone is disconnected, the mobile phone returns to its normal state. The radio function is only available when the earphone is attached to the phone, and removing the earphone will turn off the radio automatically.

#### 4.2 Travel charger

Connect the charger connector to the phone, the backlight comes up with a beep, the phone automatically enters into charging mode, and the battery icon is displayed. In charging mode, all vibration settings will be deactivated.

If the phone is on during battery charging, the filled battery icon indicates the charging process is completed.

Remove the charger connector from the phone will energize the backlight and the phone will give a beep and switch to normal mode.

You can charge your phone when it is on or off.

4.3 Data cable (not standard equipment)

The data cable enables you to connect your phone to PC. Run the software downloaded from Haier website, you can perform management of MIDI ringers, background images, and even transferring the pictures taken from the phone to the PC for editing.

4.4 Battery charging accessory

Connect the original travel charger to the power socket, and the connector to the battery charging accessory power jack, the indicator lights up green. Place the battery in position, the indicator lights up red, indicating the charging in progress. When the battery is fully charged, the indicator lights green again.

#### 5. Safety and General Information

#### Exposure to RF Energy

Your phone contains a transmitter and a receiver. When it is ON, it receives and transmits radio frequency (RF) energy. The transmission power of mobile phone can be controlled with the GSM network.

Your phone is designed to comply with all standards and guidelines regarding exposure of human beings to radio frequency electromagnetic energy and 1999/5/EC on RF equipment and communication terminals.

#### Your Phone and Surroundings

Inadequately protected or high-sensitive electronic equipment is likely to be interfered by radio wave. Such interference may cause accident.

Please turn your phone off in the following cases:

- When instructed to do so, turn off your phone when on board an aircraft.
- Turn the phone OFF in health care facilities when regulations posted in the areas instruct you to do so.
- Pacemaker and hearing aids: The use of any radio emission equipment (including mobile phones) may possibly affect the medical facilities that are not properly shielded. If uncertain whether the medical facility is properly shielded from external RF energy, consult the physician or the manufacturer. Keep a safe distance between the phone and the pacemaker/hearing aids (generally considered as 20cm) to prevent any interference.

#### Car

Consult the car manufacturer to ensure that electronic equipment used on your car is adequately shielded from electromagnetic interference.

#### Blasting Areas

To avoid interfering with blasting operations, turn your phone OFF when in a "blasting area". Obey all signs and instructions.

#### Potentially explosive atmospheres

It's dangerous to use mobile phone in areas exposed to explosion risks.

• Turn your phone OFF when in any area with a potentially explosive atmosphere, such as gas station, oil tank and chemical plant, etc., and obey all signs and instructions. Sparks

in such areas could cause an explosion or fire resulting in bodily injury or even death.

• Consult the local safety regulations first if you are to use your mobile phone on a vehicle loaded with explosives or flammables (even when the ignition is turned off) or on a vehicle powered by LPG.

#### Efficient Operation

Efficient operation can improve your phone performance, lower RF energy and energy consumption.

- $\bullet$  For the sake of safety and optimum performance, hold your phone properly during a call, with the antenna above your shoulder and the earpiece close to your ear.
- Avoid contact with antenna during a call.
- Do not use a phone the antenna of which is damaged. Touching a damaged antenna may cause slight burn. Ask a qualified technician to replace the antenna for you. Use only genuine Haier parts.

Avoid using your phone in areas of a weak signal, such as in tunnels or between high-rises. In these cases, the signal strength icon shows less bars than usual.

Using non-Haier accessories may void the warranty. Haier is not responsible for damages caused by using non-Haier accessories.

Use only Genuine Haier charging accessories intended for specific phone models. Use of attachments not recommended by Haier may result in fire, electrical shock, or injury and void the warranty.

Battery Use

- Use only Genuine Haier batteries intended for specific phone models. The standard battery used on this phone is a Li-ion 600mAh battery, with a standby time of approximately 100-270\* hours and a connection time of approximately 150-240 minutes (network dependent). Use of other accessories will void the warranty. Haier is not responsible for damages caused by using non-Haier accessories.
- Do not touch the two poles of battery with metal (e.g. keys in your pocket) to prevent damage and injury result from battery short circuit.
- $\bullet$  Do not fold or disassemble the battery.
- Do not throw the battery in fire or soak it in water.

#### Responsibility

#### User's responsibility

Neglect may cause failure or injury. To avoid that, please read carefully the following safety precautions and keep people using your phone informed of them.

To prevent any unauthorized use of your phone:

- $\bullet$  Make sure your phone is put in a safe place and out of reach of children.
- Keep your PIN code in mind.
- $\bullet$  Turn the phone off when it is not used for a long time.

#### Children

Your cellulous phone is not a toy. Make sure your phone is put in a safe place and out of reach of children. Do not allow children to play with your phone, it may cause injury or damage.

#### Compliance with Local Law and Regulation

Cellulous phones may cause interference. Laws and regulations are passed with respect to this. Please consult local authorities for law information when purchasing a phone. If you are to use your phone when traveling, knowledge of relative laws and regulations in the destination area or country is helpful.

#### Note:

Strict laws and regulations are imposed on use of phone when driving or on board an aircraft. Do not use your phone when you are in areas or countries without GSM networks.

#### Use While Driving

It is dangerous to using a mobile phone when driving, because when using a phone, you cannot concentrate solely on driving.

- Give full attention to driving and to the road. If possible, park your car before using your phone.
- Check the laws and regulations on the use of phones in the area where you drive. Always obey them.
- Consult the car manufacturer to ensure that electronic equipment used on your car is adequately shielded from electromagnetic interference.
- You're recommended to use a hand-free car kit specially designed for this purpose. Always give full attention to driving and to the road.
- The use of front light and horn as alert of incoming calls are prohibited in some countries. Check the laws and regulations on the use of phones in the area where you drive. Always obey them.

#### Important

#### Environment protection

Local laws and regulations on disposal and recycle of packaging materials, old batteries and phones should be observed.

Standard symbols are designed for appropriate disposal and recycle.

**Battery** 

\* [ ]: indicating batteries should not be mixed with domestic waste.

## Packaging

- \* [ ]: indicating that the packaging materials are recyclable.
- \* [ ]: indicating that the plastic materials are recyclable.

#### 6. Care and Maintenance

Adequate care and maintenance can ensure you many years of trouble free operation. Please keep your phone dry and clean.

Care and maintenance

- $\bullet$  Do not leave the phone in a place of dirt and heavy dust to prevent contamination of detachable parts.
- Do not store/use the phone at an extremely high temperature that may be harmful to electronic elements and battery, or cause distortion or deformation of the plastic parts.
- Do not attempt to repair the phone or its accessories by yourself. Repair should be performed only by authorized personnel.
- Always purchase and use Haier genuine accessories.
- Protect the phone from dropping, impact, and violent vibration that could cause damage of internal circuit.
- Keep the phone and its accessories out of reach of children.
- Keep the phone dry. Do not clean the phone with chemical solvent or detergent. Use a cotton cloth with water or neutral soap solution to clean the shell gently.
- Turn off the phone without delay if it becomes wet. Remove the battery and allow it to dry in the air. Inspect and make sure whether the phone functions properly.

## **Troubleshooting**

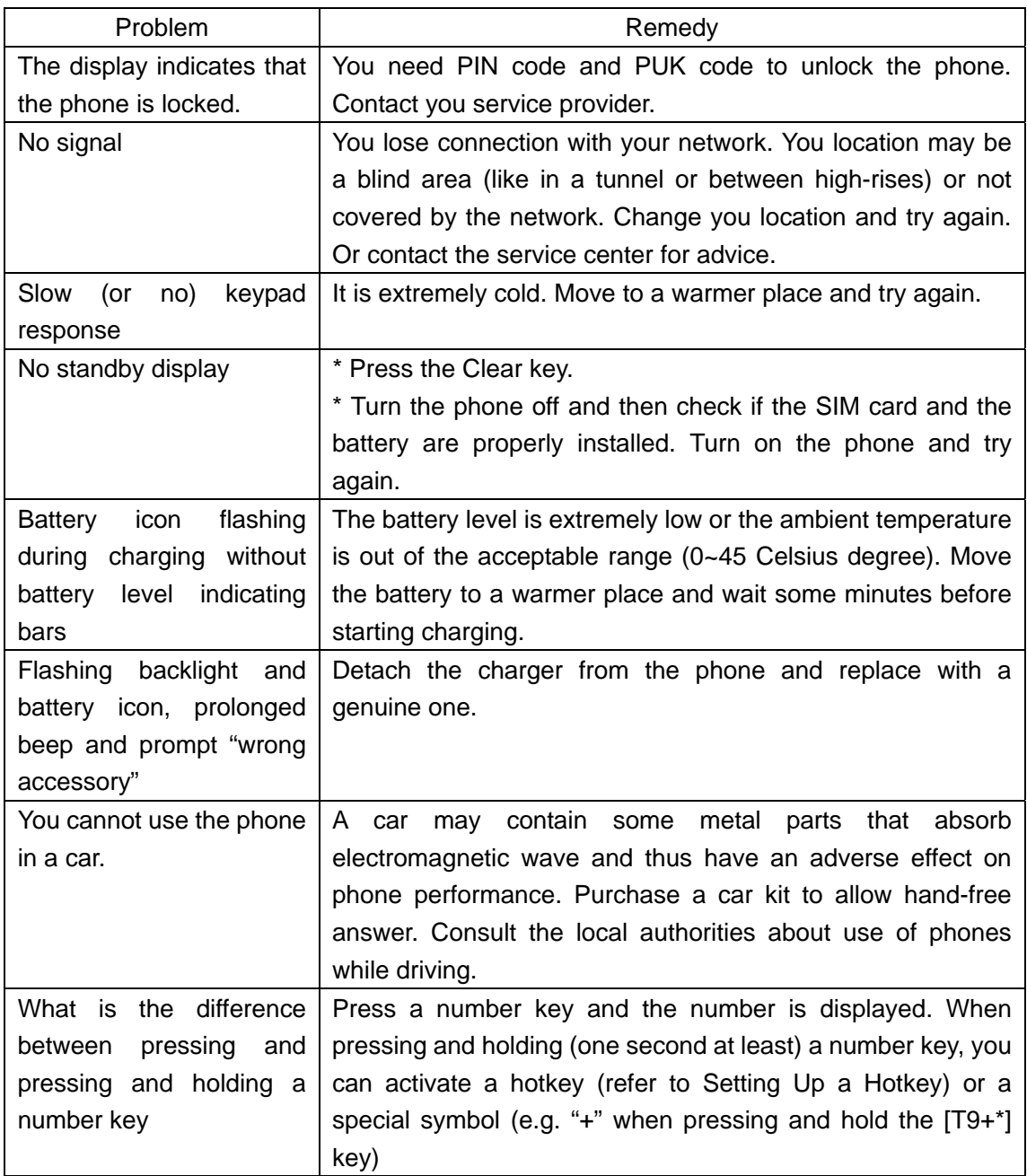

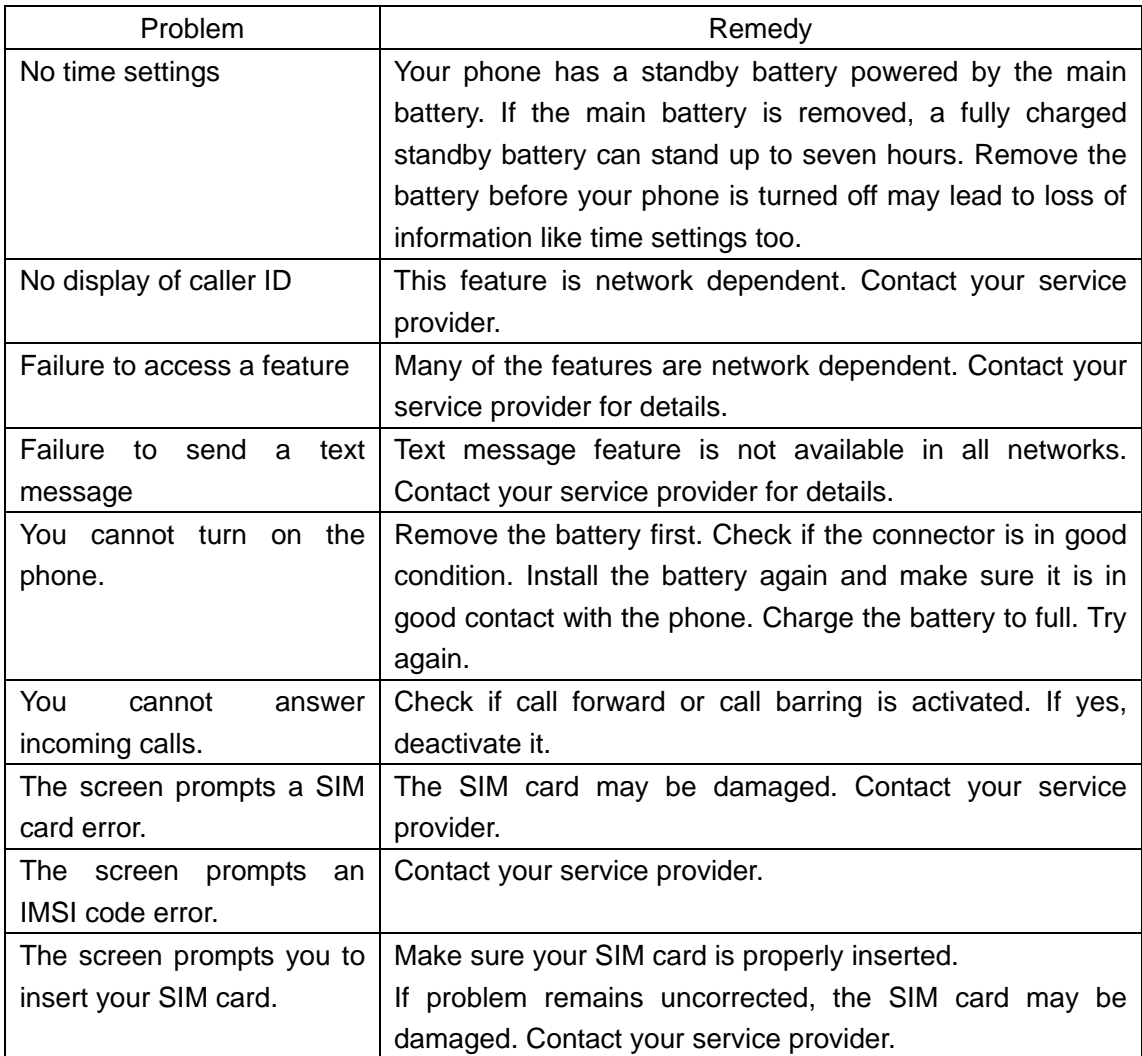

Version 3 October 2003 Compliance: Q/02 HTX001-2002

## **FCC / IC Notice**

This device complies with part 15 of the FCC rules . Operation is subject to the following two conditions: (1) This device may not cause harmful interference, and (2) this device must accept any interference received, including interference that may cause undesired operation.

The exposure standard for wireless mobile phones employs unit of measurement know as the Specific Absorption Rate , or SAR . The SAR limit set by the FCC is 1.6Watts per kilogram ( W/kg) . Tests for SAR are conducted using standard operating positions specified by the FCC with the phone transmitting at its highest certified power level in all test frequency bands . Although the SAR is determined at the highest certified power level , the actual SAR level of the phone while operating can be well below the maximum value . This is because the phone is designed to operate at multiple levels so as to use only the power required to reach the network . In general , the closer you are to a wireless base station antenna , the lower the power output .

Before a phone model is available for sale to the public , it must be tested and certified to the FCC that it does not exceed the limit established by the government-adopted requirement for safe exposure . The tests are performed in positions and locations ( e.g., at the ear and worn on the body) as required by the FCC for each model . The highest SAR value for this model phone when tested for use at the ear is 0.556 W/kg and when worn on the body at the waist is 0.769 W/kg .(Body-worn measurements differ among phone models , depending upon available accessories and FCC requirements) . While there may be differences between the SAR levels of various phones and at various positions , they all meet the government requirement for safe exposure .